IBM SPSS Statistics Server 버전 29

*UNIX* 설치 지시사항

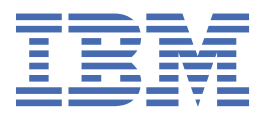

# 목차

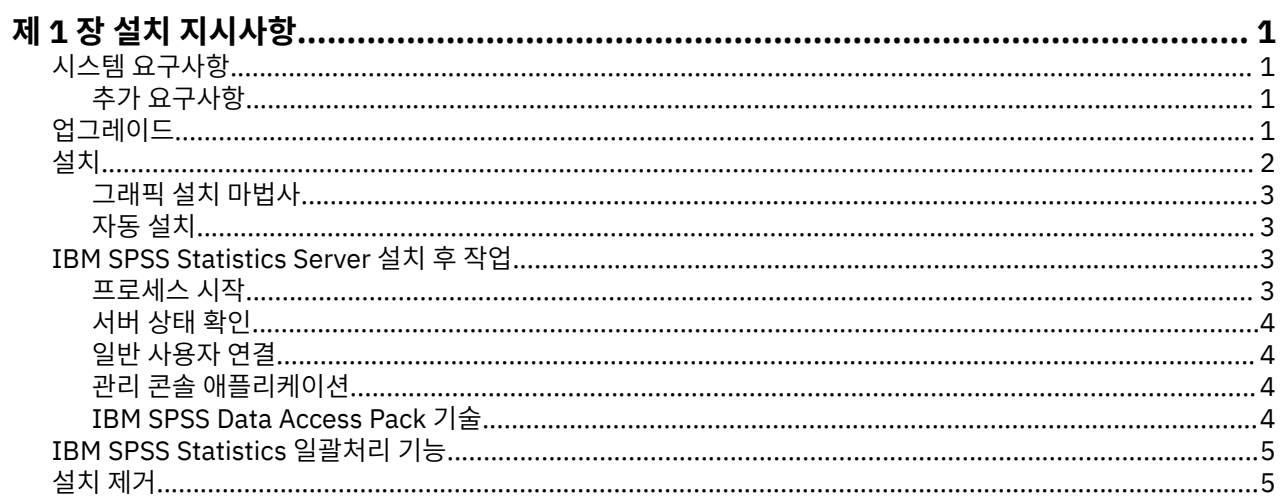

# <span id="page-4-0"></span>**제 1 장 설치 지시사항**

다음은 IBM® SPSS® Statistics Server 버전 29 설치 지시사항입니다.

# **시스템 요구사항**

IBM SPSS Statistics Server의 시스템 요구사항을 보려면 [https://www.ibm.com/software/reports/](https://www.ibm.com/software/reports/compatibility/clarity/softwareReqsForProduct.html) [compatibility/clarity/softwareReqsForProduct.html](https://www.ibm.com/software/reports/compatibility/clarity/softwareReqsForProduct.html) 페이지로 이동하십시오.

## **추가 요구사항**

#### **클라이언트 소프트웨어**

버전 20.0.1부터 클라이언트 소프트웨어는 연결 중인 서버 소프트웨어와 동일한 릴리스 레벨에 있을 필요가 없 습니다. 예를 들어, 20.0.1클라이언트는 21개의 서버 소프트웨어에 연결할 수 있으며 21클라이언트는 20.0.1서 버에 연결할 수 있습니다. 서버 컴퓨터에서 서버 소프트웨어의 여러 버전을 실행할 수도 있습니다.

혼합 릴리스 레벨은 업그레이드를 단순화하기 위해서만 허용됩니다. 릴리스 레벨은 업그레이드 기간 중에 스태 거링될 수 있으며 클라이언트는 동시에 업그레이드할 필요가 없습니다. 그러나 연장된 시간 동안 이 구성을 유지 하는 것은 권장하지 않습니다. 서버가 클라이언트보다 새 릴리스일 경우 서버는 클라이언트가 읽을 수 없는 결과 를 만들 수도 있습니다. 클라이언트가 서버보다 새 릴리스일 경우 클라이언트가 제출한 구문을 서버에서 인식하 지 못할 수 있습니다. 따라서, 클라이언트 또는 서버 소프트웨어를 최대한 빨리 업그레이드해야 합니다.

연결 정보를 일반 사용자에게 분배하는 경우, 실행 중인 클라이언트 소프트웨어의 버전을 기억하고 일치하는 서 버 버전에 대한 연결 정보가 있는지 확인하십시오.

#### **UNIX 서버용 로케일**

IBM SPSS Statistics 서버 로케일은 IBM SPSS Statistics 서버 설치 디렉토리의 *config* 서브디렉토리에 있는 *loclmap.xml* 파일에 정의된 맵핑에 따라 자동으로 클라이언트 로케일과 동기화됩니다. 시스템에 특정한 로케일 을 추가해야 하거나 IBM SPSS Statistics 서버가 적합한 로케일을 찾는 순서를 변경해야 하는 경우 을 수정할 수 있습니다 SHOW LOCALE 명령을 실행하여 IBM SPSS Statistics 서버가 사용 중인 로케일을 표시할 수도 있습니 다. 로케일에 대한 자세한 정보는 *IBM SPSS Statistics* 서버 관리자 안내서 ( */Documentation/<language>/ Manuals*의 CD-ROM) 을 참조하십시오.

# **업그레이드**

현재 IBM SPSS Statistics Server 를 대상 컴퓨터에 설치하지 않은 경우 2 페이지의 [『설치』](#page-5-0) 로 건너뛰십시 오. 대상 컴퓨터에 설치가 있는 경우 다음을 수행할지 여부를 결정하십시오.

• 현재 버전을 대체합니다. 새 버전이 이전 버전과 비교하여 부가 릴리스인 경우 이전 버전을 대체해야 합니다. 버전 번호의 처음 두 부분을 보고 릴리스가 사소한지 확인할 수 있습니다. 설치된 버전과 동일하면 새 버전은 설치된 버전과 비교하여 부 버전입니다. 예를 들어, 새 버전이 28.0이고 이전 버전이 27.0.1인 경우 새 버전은 부가 릴리스이므로 이전 버전을 바꿔야 합니다.

또는

• 현재 버전 외에 새 버전을 설치하십시오. 이전 버전과 비교하여 새 버전이 주요 릴리스인 경우 이전 버전 외에 새 버전을 설치할 수 있습니다. 예를 들어, 새 버전이 28.0이고 이전 버전이 27.0.1인 경우 현재 버전 외에 새 버 전을 설치할 수 있습니다.

#### **현재 버전을 대체하려면**

- 1. 기존 구성 파일 (*statisticsd.conf* ) 을 다른 위치로 백업하십시오. 관리 콘솔을 사용하여 구성 파일의 위치를 확 인할 수 있습니다.
- 2. JRE키 저장소 인증 파일도 백업해야 합니다 ( 디렉토리의 내용 백업*)*
- <span id="page-5-0"></span>3. 이전 버전을 제거하십시오. 5 [페이지의](#page-8-0) 『설치 제거』의 단계를 수행하십시오.
- 4. 새 버전을 설치한다. 2 페이지의 『설치』의 단계를 수행하십시오.
- 5. 이전 구성 파일을 새 구성 파일과 비교하고 새 파일에 보존하려는 옵션 설정을 전송하십시오. 새 파일을 이전 파일로 바꾸지 마십시오.
- 6. *. ./JRE/security/cacerts* 디렉토리의 JRE키 저장소 인증 파일을 2단계에서백업된 파일로 바꾸십시오.

#### **새 버전을 추가하려면**

1. 다음 주석과 함께 2 페이지의 『설치』 의 단계를 수행하십시오.

- **대상 디렉토리**. 이전 버전과 다른 위치에 새 버전을 설치하십시오.
- **포트 번호.** 새 버전에 다른 포트 번호를 사용하십시오. 기본적으로 새 버전에 대해 다른 포트 번호가 설정됩니 다.
- **임시 파일**. 두 버전 모두에 동일한 임시 파일 위치를 사용하십시오. 기본적으로 두 버전 모두에 동일한 위치가 사용됩니다.

포트 번호 및 임시 파일 위치는 관리 콘솔에 지정됩니다. 자세한 정보는 배치 관리자 사용자 안내서 의 관리 콘솔 섹션 ( IBM SPSS 협업 및 배치 서비스의 도움말에 포함됨) 을 (를) 참조하십시오.

새 버전을 설치할 때마다 IBM SPSS Statistics Server 제품의 호스트 이름과 포트 번호를 일반 사용자에게 배포 해야 합니다.

## **설치**

루트 또는 루트가 아닌 사용자로 IBM SPSS Statistics Server를 설치할 수 있습니다. 사이트에서 루트 비밀번호 사용을 제한하는 경우 루트가 아닌 사용자로 실행하도록 지원하는 인증 방법을 사용하십시오(IBM SPSS Statistics 서버 관리자 안내서 참조). 그런 다음 디먼을 실행할 사용자로 제품을 설치하십시오.

**중요사항:** IBM SPSS Statistics Server을(를) 설치하는 파일 시스템은 suid 옵션을 사용하여 마운트해야 합니 다. 시스템이 nosuid 옵션을 사용하여 마운트되면 제품이 제대로 작동하지 않습니다.

- 1. **물리적 설치 매체를 사용하는 경우 DVD 드라이브를 준비하십시오.** 제품 DVD를 DVD 드라이브에 삽입하고 드 라이브에 액세스할 수 있는지 확인하십시오.
- 2. **다운로드된 설치 매체를 사용하는 경우 설치 파일을 추출하십시오.** 다운로드된 매체 파일은 압축된 아카이브 입니다. 아카이브에서 파일을 추출하십시오.
- 3. **하드 디스크 공간을 확인하십시오.** 또한 에 지정된 영구 하드 디스크 공간에 추가로 설치 프로그램 파일을 위 한 임시 디스크 공간도 필요합니다. 설치 프로그램 파일은 시스템의 임시 폴더로 추출됩니다. 임시 폴더에 여 유 공간이 없으면 설치 프로그램 파일이 홈 폴더로 추출됩니다. 두 공간 모두에 공간이 충분하지 않으면 설치 프로그램을 계속할 수 없습니다. 이러한 경우 임시로 IATEMPDIR 환경 변수를 적당한 공간이 있는 위치로 설 정할 수 있습니다.
- 4. **대상 디렉토리를 확인하십시오.** 기본적으로 IBM SPSS Statistics Server은(는) */opt/IBM/SPSS/ StatisticsServer<version>* 에 설치됩니다. 원하는 경우 그래픽 설치 마법사에서 이 경로를 변경할 수 있습니 다. 자동 설치 프로그램을 실행할 경우 *installer.properties*에서 USER\_INSTALL\_DIR의 값을 설정할 수 있습 니다. 이와 상관없이 설치 디렉토리에 대한 읽기와 쓰기 권한을 가지고 있어야 하므로 충분한 권한을 가진 계 정으로 로그온하십시오. 참고: 새 버전의 제품을 추가하여 업그레이드하는 경우 새 버전을 별도의 디렉토리에 설치하십시오.
- 5. **물리적 설치 매체를 사용하는 경우 설치 프로그램 파일을 복사하십시오.** DVD에서 서버 머신의 디렉토리로 설 치 프로그램 파일을 복사하십시오. 설치 프로그램 파일은 DVD 루트의 *UNIX/InstallationFiles* 디렉토리에 있 습니다.

**참고:** 파일 이름은 특정 릴리스와 플랫폼에 따라 다릅니다.

- 6. **설치 프로그램의 실행 권한을 변경하십시오.** 설치 프로그램을 실행할 사용자가 설치 프로그램을 실행할 수 있 어야 합니다.
- 7. **설치 프로그램을 실행하십시오.** 그래픽 사용자 인터페이스를 사용하거나 자동으로 설치 프로그램을 실행할 수 있습니다. 루트가 아닌 사용자로 IBM SPSS Statistics Server를 설치할 경우 제품을 실행할 사용자로 설치 프로그램을 실행하십시오. 각 방법의 지시사항은 다음과 같습니다.

## <span id="page-6-0"></span>**그래픽 설치 마법사**

그래픽 설치 마법사는 설치 매개변수를 요구하는 그래픽 인터페이스를 표시합니다. X Window System이 필요합 니다.

- 1. UNIX 프롬프트에서 설치 프로그램 파일이 복사되거나 추출된 디렉토리로 변경하십시오.
- 2. 다음 명령을 실행하여 설치 프로그램을 실행하십시오.
	- ./<installer\_name>
- 3. 설치 마법사가 시작되면 화면에 나타나는 지시사항을 따르십시오.

## **자동 설치**

자동 모드를 사용하면 사용자 상호작용 없이 설치를 수행할 수 있습니다. 설치 매개변수는 특성 파일로 지정됩니 다.

- 1. If you have physical installation media, copy *installer.properties* from the *UNIX/Administration* directory at the root of the DVD to the same location where you copied the installer.
- 2. 설치 프로그램 파일을 복사하거나 추출한 위치로 이동하여 텍스트 편집기에서 *installer.properties* 를 여십시 오.
- 3. USER\_INSTALL\_DIR 의 값을 원하는 설치 디렉토리로 설정하십시오. 디렉토리 경로에는 공백이 포함되면 안됩니다. 기본 설치 디렉토리에 설치하려면 이 행을 주석 처리하십시오. <value>로 설정된 채로 두지 마십 시오.
- 4. 파일을 저장하십시오.
- 5. 다음 명령을 실행하여 설치 프로그램을 실행하십시오.

```
./<installer_name> -f installer.properties
```
여기서 *<installer\_name>*은(는) 설치 프로그램 *.bin* 파일입니다.

## **IBM SPSS Statistics Server 설치 후 작업**

이 절에서는 설치 후 수행할 수 있는 필수 및 선택적 단계에 대해 설명합니다. 여기서는 가능한 모든 구성 옵션에 대해 설명하지 않습니다. 모든 구성 옵션에 대한 정보는 *IBM SPSS Statistics* 서버 관리자 안내서에 있습니다.

### **프로세스 시작**

IBM SPSS Statistics Server는 디먼 프로세스로 실행되고 기본적으로 루트 권한을 가집니다. 루트 권한 없이 실 행하도록 IBM SPSS Statistics Server를 구성할 수 있습니다. 자세한 정보는 *IBM SPSS Statistics* 서버 관리자 안 내서을(를) 참조하십시오. 디먼을 루트로 실행할 필요가 없는 인증 방법을 선택해야 합니다.

IBM SPSS Statistics Server는 **루트 사용자**가 시작해야 합니다. 또는 분석 서버 소프트웨어 디먼을 가지고 있는 사용자가 시작해야 합니다. *start\_statistics\_server* 시작 스크립트를 실행하여 애플리케이션을 시작하십시오. 이 스크립트는 설치 디렉토리의 */bin* 서브디렉토리에 있습니다. 시작 스크립트는 환경을 구성하고 소프트웨어를 실 행합니다.

- 1. 루트 또는 분석 서버 소프트웨어 디먼을 가지고 있는 사용자로 로그인하십시오.
- 2. IBM SPSS Statistics Server 설치 디렉토리의 */bin* 서브디렉토리로 변경하십시오. 이 위치에서 시작 스크립 트를 실행해야 합니다.
- 3. 시작 스크립트를 실행하십시오. 예를 들어 UNIX 프롬프트에서 다음을 입력하십시오.

./start\_statistics\_server -d

-d 매개변수는 디먼 프로세스로 애플리케이션을 시작하며 이는 권장하는 소프트웨어 실행 방법입니다. 또한 -g <groupname> 매개변수를 추가하여 지정된 그룹에 대한 서버 소프트웨어의 개별 인스턴스를 실행할 수 있습니 다. 이 인스턴스는 이미 작성되어 있어야 합니다. 그룹 인증을 위한 다중 인스턴스 작성에 대한 자세한 정보는 IBM SPSS Statistics 서버 관리자 안내서의 내용을 참조하십시오.

- <span id="page-7-0"></span>• 다른 IBM SPSS Statistics Server 제품을 동일한 컴퓨터에서 실행 중인 경우 위 단계에서 설명한 대로 해당 설 치 디렉토리에서 각 제품을 시작할 수 있어야 합니다. 또한 해당 환경을 정의하는 스크립트를 사용하여 IBM SPSS Statistics Server를 시작할 수 있어야 합니다. 외부 스크립트에서는 환경을 정의하지 마십시오. (예: *.profile*에서는 IBM SPSS Statistics Server 환경을 정의하지 마십시오.)
- 서버 컴퓨터가 로컬 호스트 IP 주소(127.0.0.1/::1)를 지원하지 않는 경우 서버를 시작하기 전에 환경 변수 STATS\_LH\_OVERRIDE를 YES로 설정해야 합니다. STATS\_LH\_OVERRIDE는 설치 디렉토리의 /bin 서브디 렉토리에 포함된 statsenv.sh에서 설정됩니다. 서버 시작 및 중지에 대한 정보는 IBM SPSS Statistics 서버 관리자 안내서에서 서버 소프트웨어 시작 및 중지 주제를 참조하십시오.

스크립트 명령행에서 추가 옵션이 인식됩니다. 자세한 정보는 *IBM SPSS Statistics* 서버 관리자 안내서의 구성*,* 사용 모니터링 및 유지보수 장을 참조하십시오.

## **서버 상태 확인**

1. UNIX 프롬프트에 다음을 입력하십시오.

ps –ef | grep statisticsd

2. 출력을 검토하십시오. 서버가 실행 중인 경우 목록에서 첫 번째 프로세스로 표시됩니다.

일반 사용자가 인증되었을 때 이제 IBM SPSS Statistics Server가 일반 사용자에게 연결을 허용할 준비가 되었습 니다. 자세한 정보는 4 페이지의 『일반 사용자 연결』 주제를 참조하십시오.

### **일반 사용자 연결**

일반 사용자는 클라이언트 소프트웨어에서 로그인하여 IBM SPSS Statistics Server에 연결할 수 있습니다. 소프 트웨어 작동 방식과 소프트웨어를 관리하는 데 필요한 작업에 대한 설명은 *IBM SPSS Statistics* 서버 관리자 안 내서의 내용을 참조하십시오. 일반 사용자가 연결하는 데 필요한 정보(서버 시스템의 IP 주소 또는 호스트 이름 포함)를 제공해야 합니다.

#### **예제 파일**

예제 파일은 IBM SPSS Statistics Server 설치 디렉토리에 설치됩니다. 서버에 연결하고 소프트웨어를 테스트하 려는 일반 사용자가 사용할 수 있습니다.

## **관리 콘솔 애플리케이션**

The administration console application is IBM SPSS Statistics Administration Console, which is installed as part of IBM SPSS 배치 관리자. IBM SPSS Statistics Administration Console 는 IBM Corp. 서버 제품에 대 한 정보를 수집하고 표시합니다. 또한 IBM SPSS Statistics Server를 포함하여 서버 소프트웨어를 제어하고 구 성할 수 있습니다. IBM SPSS Statistics Administration Console 에 대한 전체 문서는 *Deployment Manager* 사 용자 안내서 의 관리 콘솔 섹션 ( IBM SPSS 협업 및 배치 서비스에 대한 도움말에 포함됨) 에 포함되어 있습니다.

## **IBM SPSS Data Access Pack 기술**

IBM SPSS Statistics Server에는 데이터를 액세스하기 위해 **ODBC**를 사용하는 **분배 아키텍처**가 있습니다. IBM SPSS Data Access Pack을 사용하여 데이터에 액세스할 수 있습니다. IBM SPSS Data Access Pack은 다운로드 하거나 DVD에 있습니다.

기술 선택, 설치 및 배치에 대한 정보를 포함하여 데이터 액세스 기술에 대한 정보는 *IBM SPSS Data Access Pack* 설치 지시사항 *(UNIX*용*)*을 참조하십시오.

DataDirect 온라인 문서에는 추가 정보가 있으며 여기에는 Adobe Acrobat 버전의 상세한 설치 지시사항, 관리 정보 및 ODBC 참조 안내서가 있습니다. IBM SPSS Data Access Pack 기술을 사용할 경우 이러한 문서를 참조할 것을 권장합니다.

#### **데이터 액세스를 위한 IBM SPSS Statistics Server 구성**

IBM SPSS Statistics Server에서 IBM SPSS Data Access Pack을 사용할 경우 시작 스크립트를 구성해야 합니 다. 그렇게 하지 않으면 데이터 액세스가 작동하지 않으므로 이는 중요한 단계입니다. 지시사항을 보려면 *IBM SPSS Statistics* 서버 관리자 안내서의 내용을 참조하십시오.

# <span id="page-8-0"></span>**IBM SPSS Statistics 일괄처리 기능**

IBM SPSS Statistics 일괄처리 기능은 IBM SPSS Statistics Server에 포함된 일괄 처리 유틸리티입니다. IBM SPSS Statistics 일괄처리 기능은 통계 보고서의 자동화된 프로덕션을 위한 것입니다. 자동화된 프로덕션은 사용 자 개입 없이 IBM SPSS Statistics 분석을 실행할 수 있는 기능을 제공합니다.

IBM SPSS Statistics 일괄처리 기능은 IBM SPSS Statistics Server와 함께 자동으로 설치됩니다.

IBM SPSS Statistics 일괄처리 기능은 설치 디렉토리의 */bin* 서브디렉토리에 설치된 수동 페이지 *statisticsb.1*와 함께 분배됩니다. 수동 페이지를 유지하는 위치로 복사하십시오.

IBM SPSS Statistics 일괄처리 기능 관리에 대한 정보는 *IBM SPSS Statistics* 서버 관리자 안내서 의 내용을 참조 하십시오. IBM SPSS Statistics 일괄처리 기능 사용에 대한 정보는 *IBM SPSS Statistics* 일괄처리 기능 사용자 안 내서를 참조하십시오.

# **설치 제거**

프로그램 파일을 제거하여 IBM SPSS Statistics Server를 설치 제거하십시오.

#### **프로그램 파일 제거**

- 1. 서버 프로세스를 중지하십시오. 서버 프로세스 중지를 위한 지시사항은 *IBM SPSS Statistics* 서버 관리자 안 내서에 있습니다.
- 2. 설치 디렉토리를 제거하십시오.

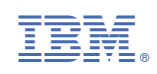